## ロイロノートスクール 使用について

横浜市立名瀬小学校

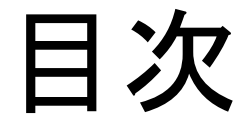

## 1 ログイン方法 2 パスワード変更 3 ロイロノートスクールでできること 4 使用を一時的に不可にしていること

# ログイン方法

#### Windows Chromebook などのパソコン

Androidの タブレット、スマホ

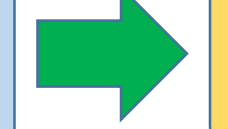

Web版 ロイロノート

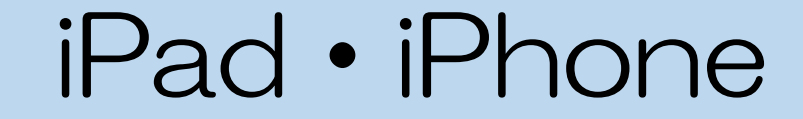

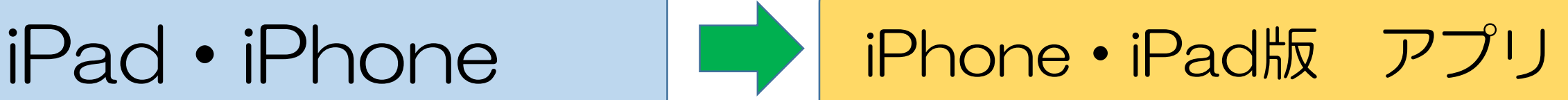

## Web版 ロイロノート ログイン画面

### <https://loilonote.app/>

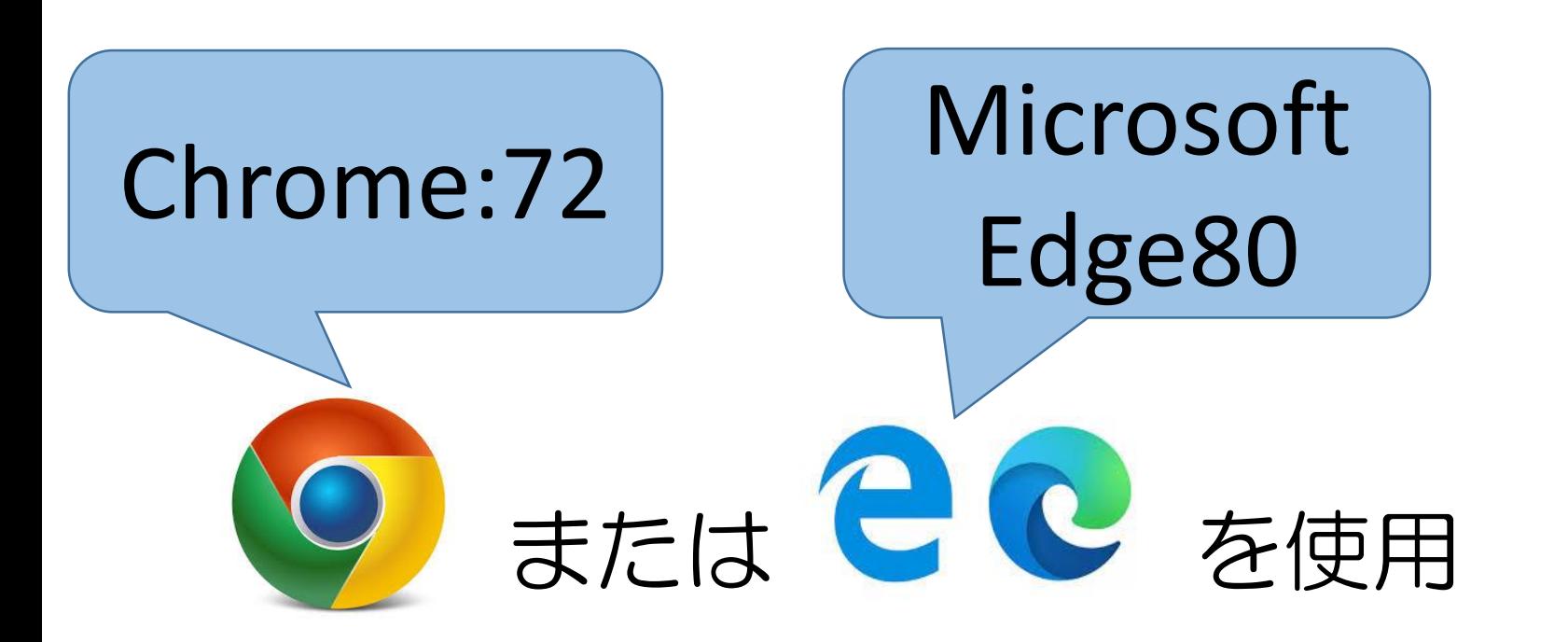

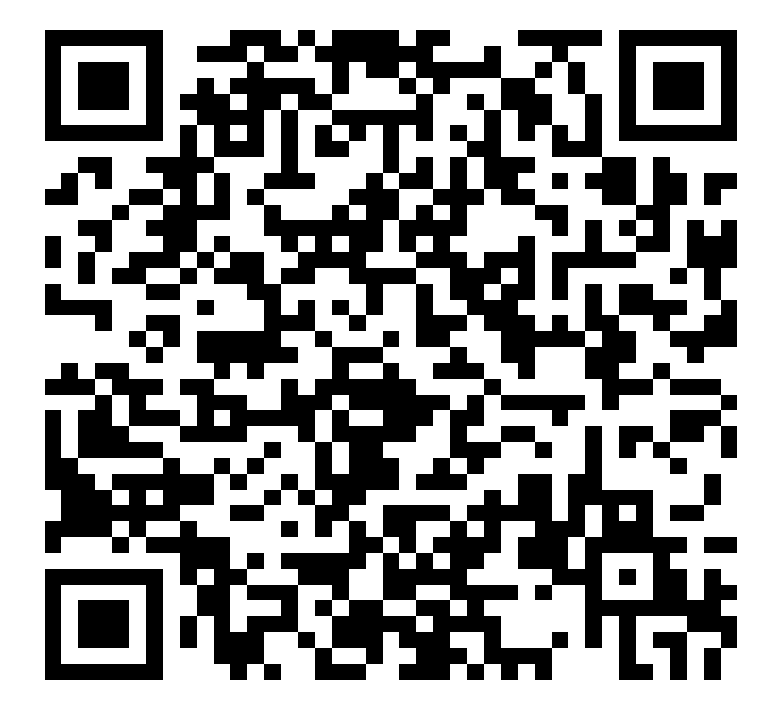

## iPhone・iPad版 アプリ入手画面

#### [https://apps.apple.com/jp/app/roironoto-sukuru-imasugu](https://apps.apple.com/jp/app/roironoto-sukuru-imasugu-shieru/id840810729)shieru/id840810729

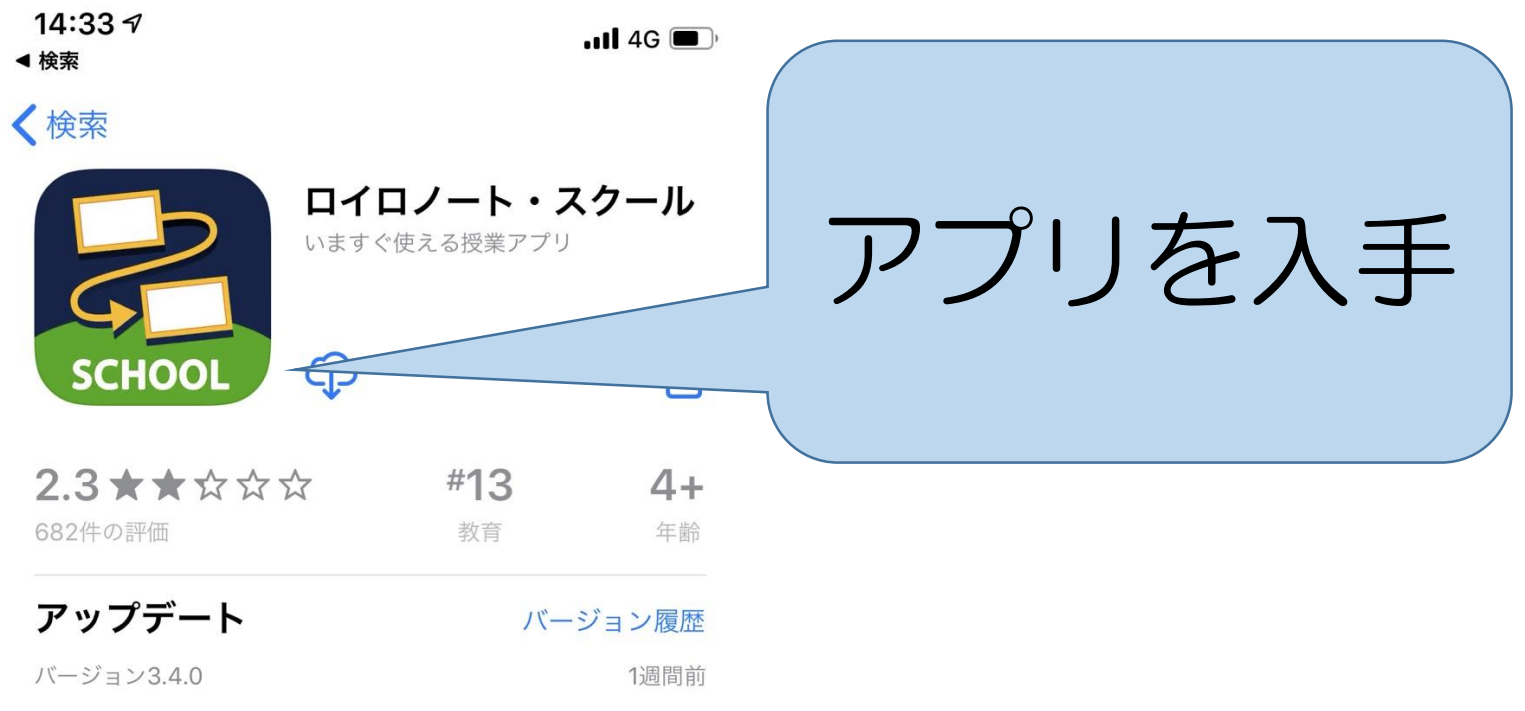

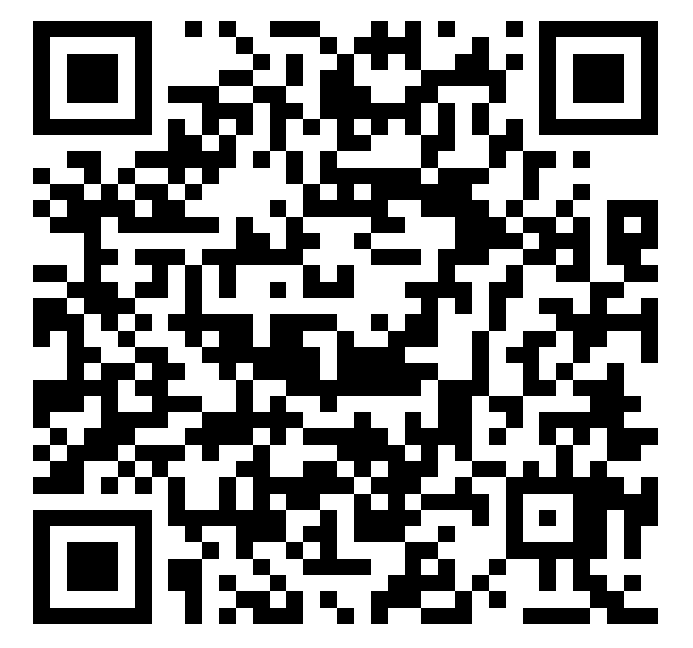

定規ツールリニューアル!

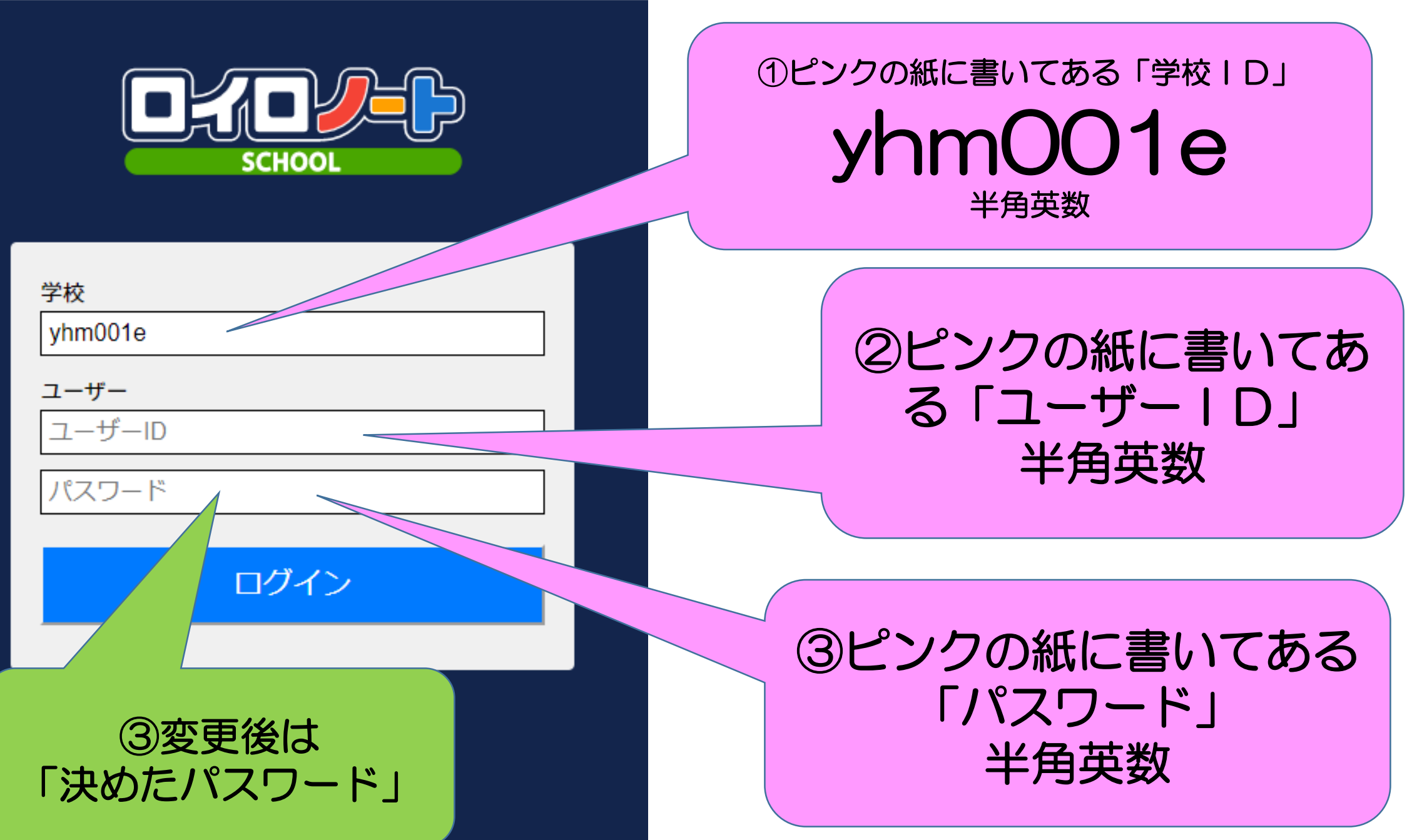

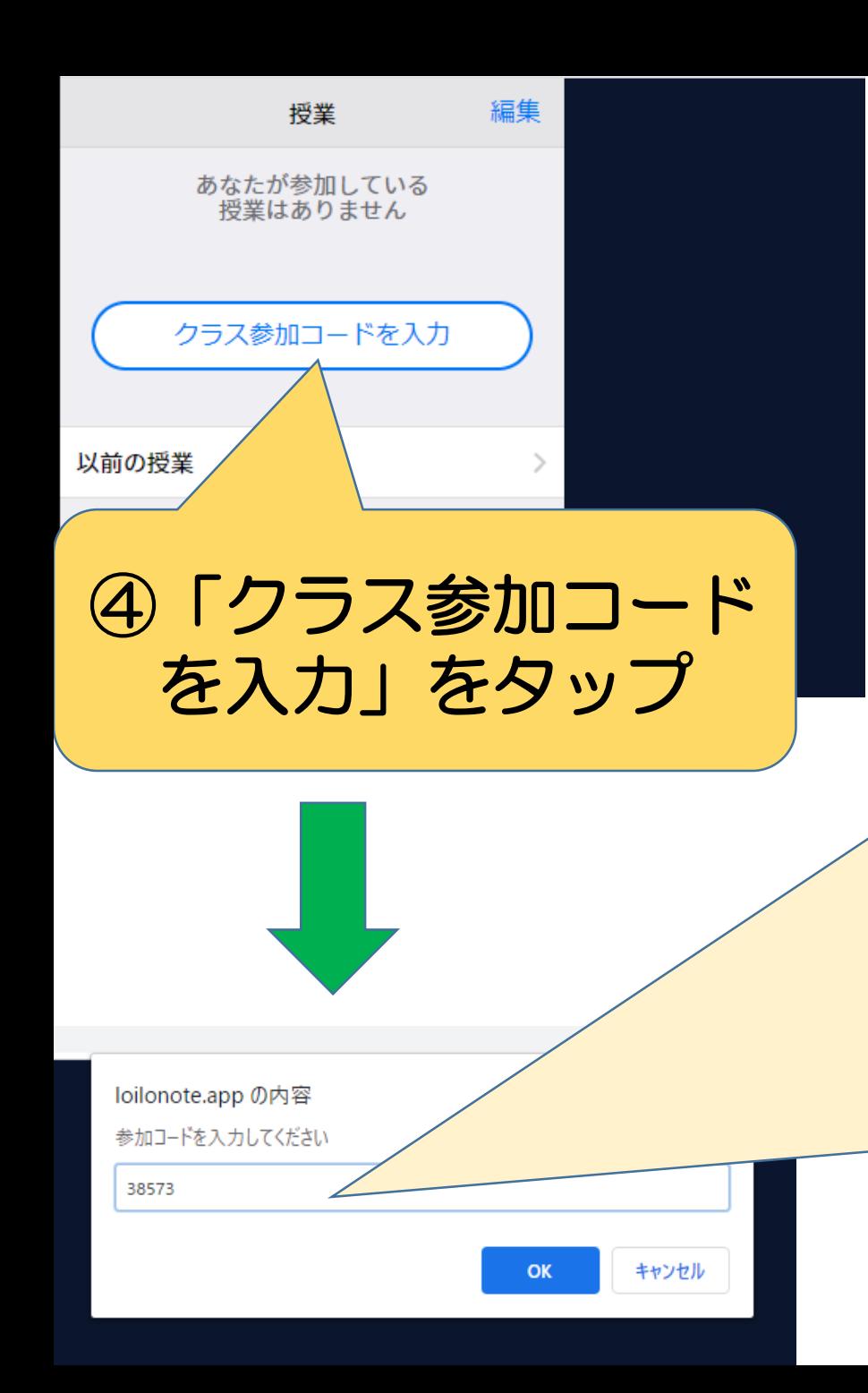

### ⑤「クラス参加コード」を入力

1年1組 49159 4年1組 88107 1年2組 00055 4年2組 77699 1年3組 99839

2年2組 16782

3年2組 22374

5年1組 86475 2年1組 78847 5年2組 90739

2年3組 68396 6年1組 54144 6年2組 41386 3年1組 33196 6年3組 55505

3年3組 37640 個別支援級 67115

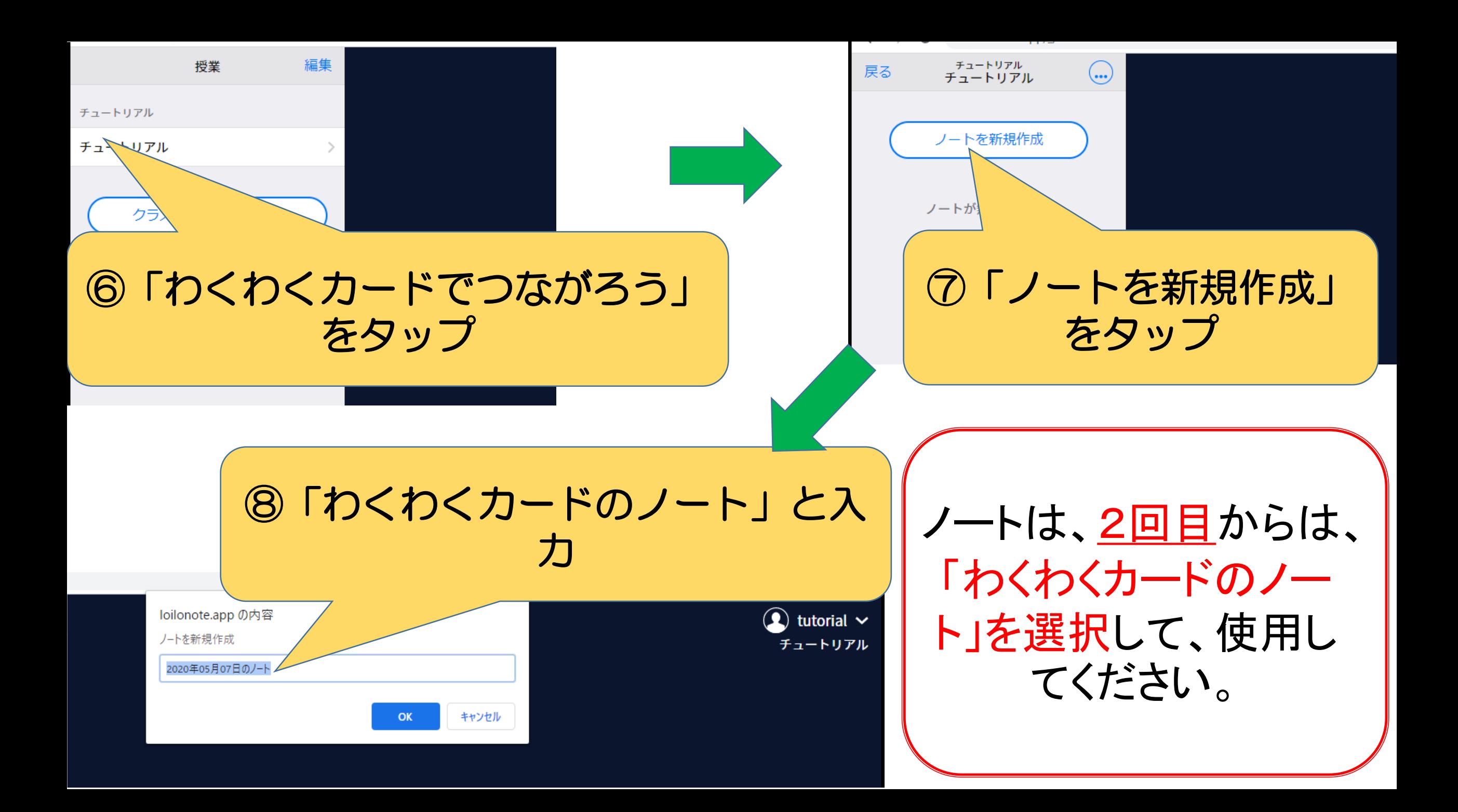

「わくわくカード」は、 く戻る  $\left( \mathbf{Q}\right)$  tutorial  $\sim$  $\overline{O}$ 資料箱(各クラスの あ フォルダー)にも入っ  $\fbox{ \begin{tabular}{|c|c|} \hline \quad \quad & \quad \quad \\ \hline \tiny \textbf{Web} \end{tabular} }$ ています。使ってみて  $\sum_{7741}$ ください。 $\boxed{\textcircled{1}}$  $\bigoplus$ 

この画面が、ホーム画面です。 資料を受け取ったり、編集・ 提出したりできます。

手順の動画を配信予定です。 メール配信で指定された日時に、この画面でお待ちください。

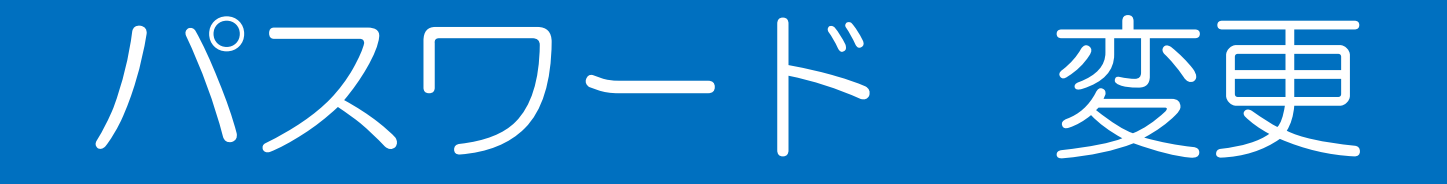

### [https://n.loilo.tv/users/sign\\_in?schoolcode=yhm001e](https://n.loilo.tv/users/sign_in?schoolcode=yhm001e)

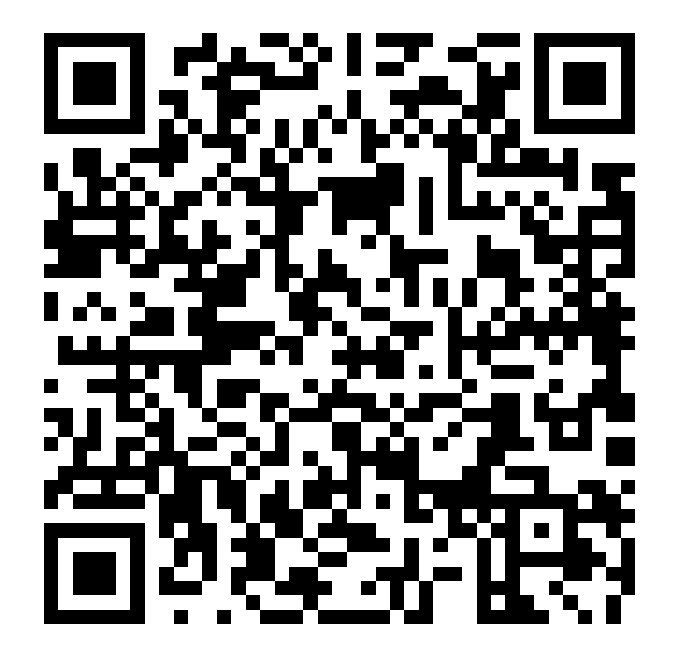

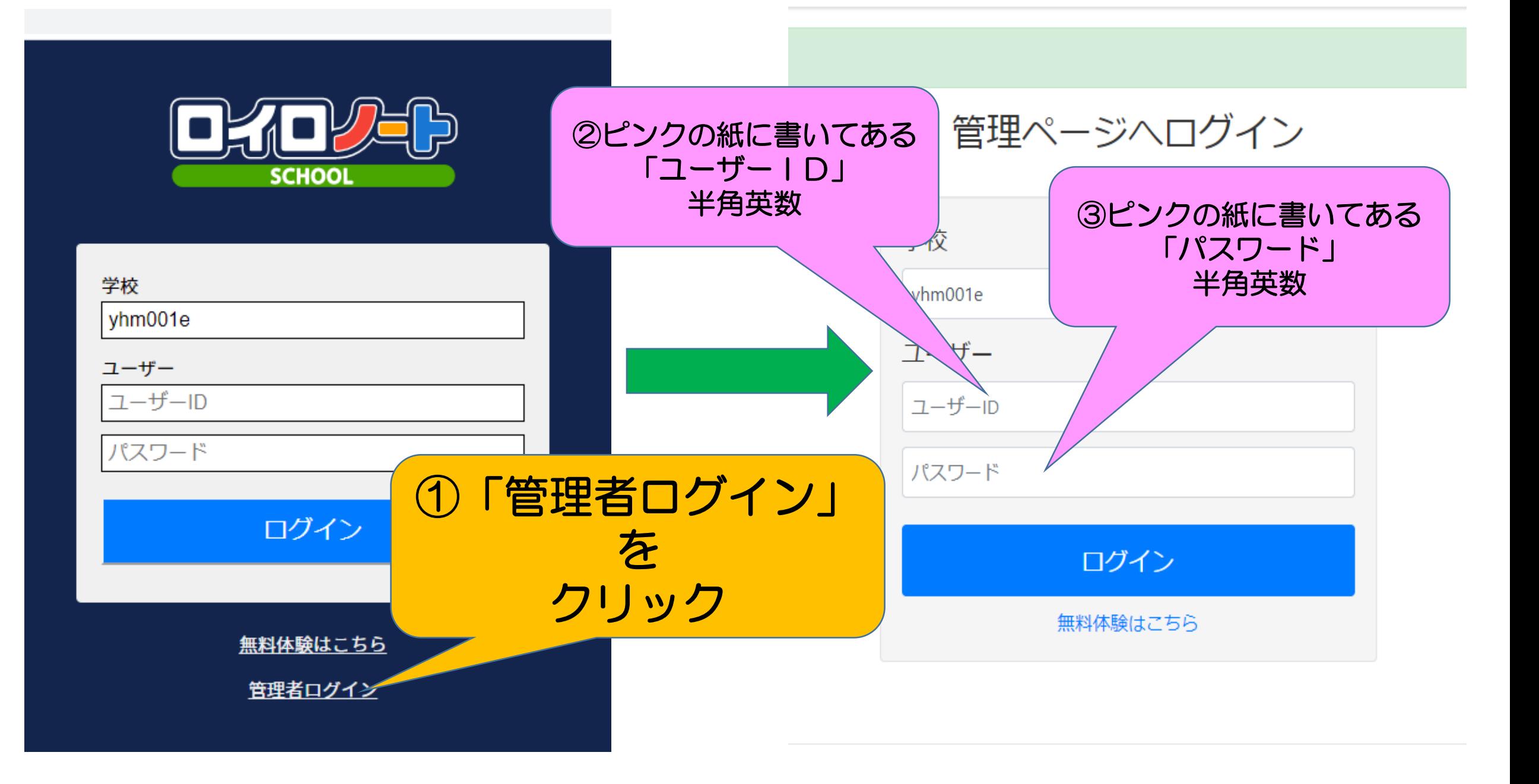

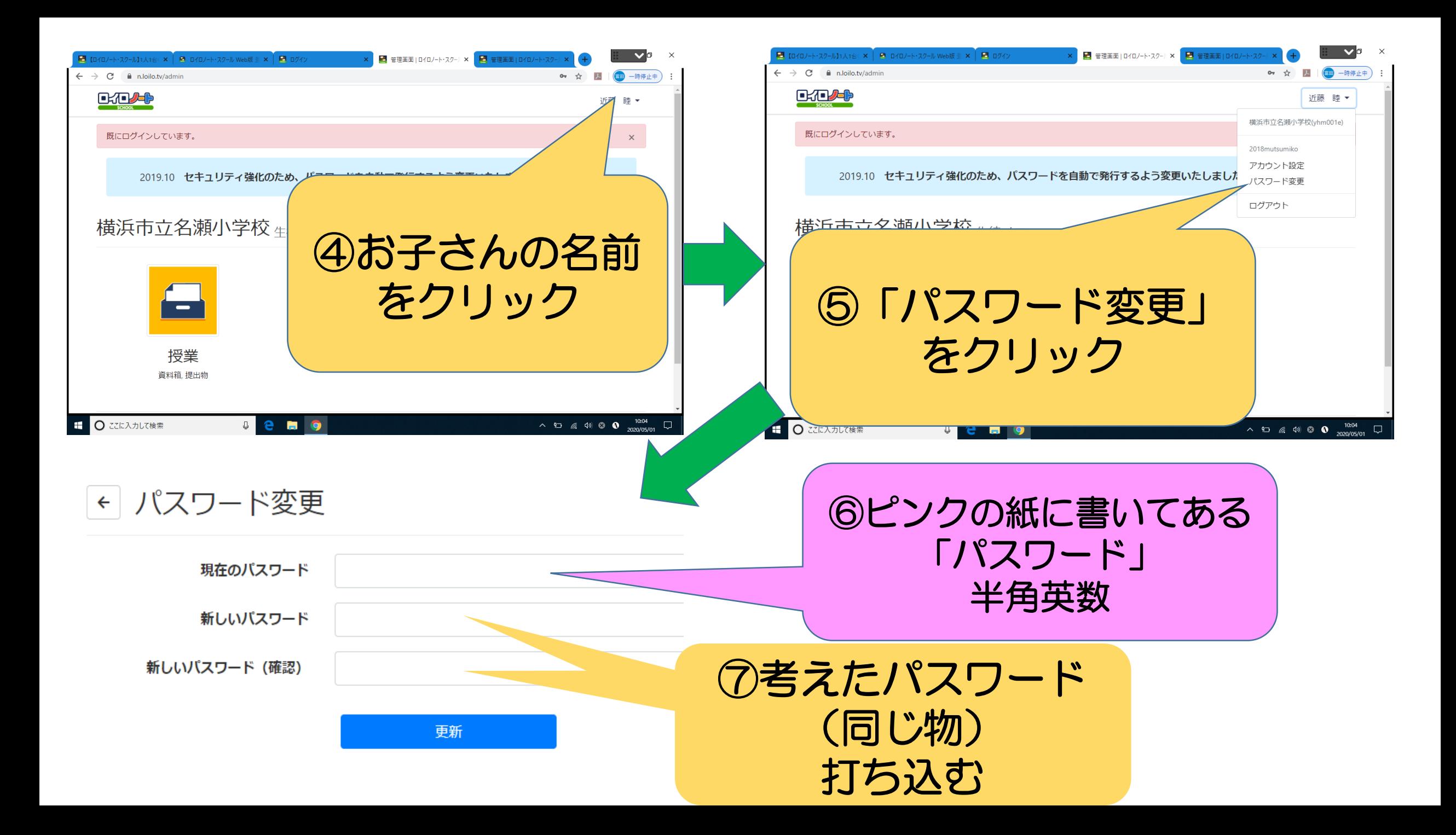

### ロイロノートスクールでできること

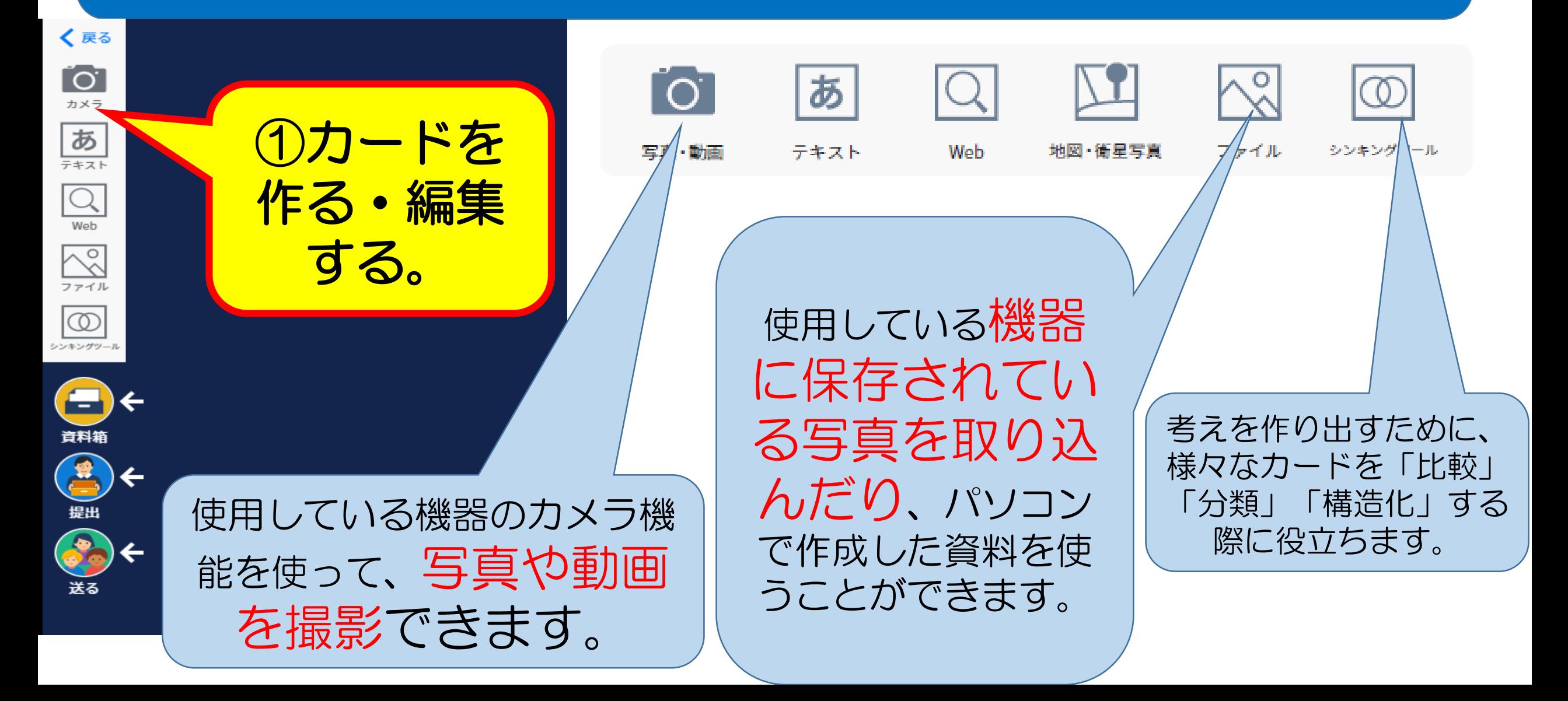

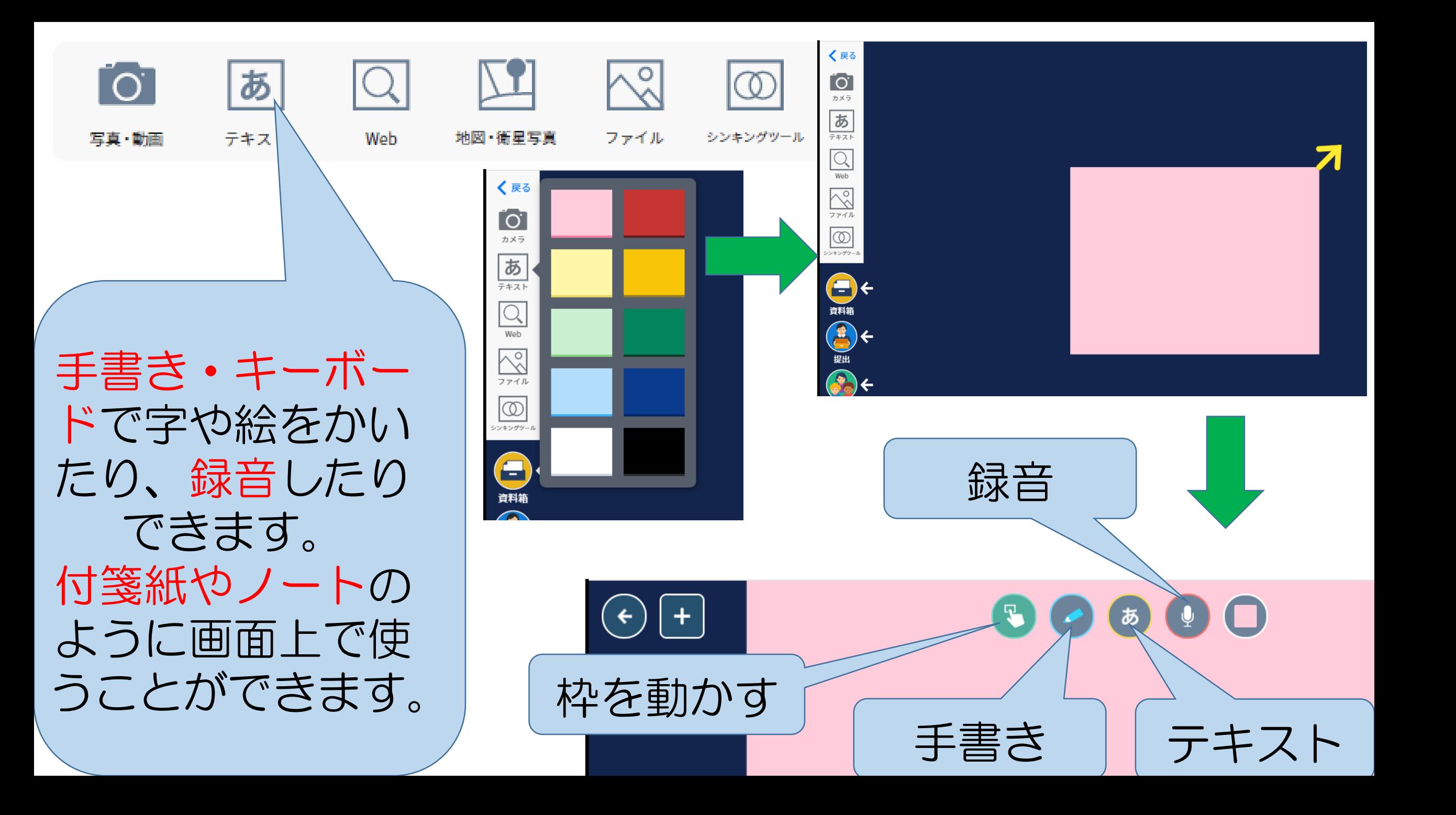

![](_page_14_Picture_0.jpeg)

![](_page_15_Figure_0.jpeg)

### 使用を一時的に不可にしていること

![](_page_16_Figure_1.jpeg)

#### Web検索や閲覧について

休業期間中、 Web検索や閲覧は使用しません。 ※学校側の設定で、使用できないようになっています。